# 使用FTP升級340 Aironet網橋

### 目錄

[簡介](#page-0-0) [必要條件](#page-0-1) [需求](#page-0-2) [採用元件](#page-0-3) [慣例](#page-0-4) [升級程式](#page-0-5) [逐步說明](#page-1-0) [備用升級方法](#page-2-0) [驗證](#page-3-0) [疑難排解](#page-3-1)

# <span id="page-0-0"></span>簡介

本檔案介紹如何使用FTP升級在Cisco 340系列乙太網路橋接器和340系列工作組橋接器上執行的韌 體。

# <span id="page-0-1"></span>必要條件

#### <span id="page-0-2"></span>需求

若要執行升級,您需要一個FTP伺服器來放置您載入的映像。

#### <span id="page-0-3"></span>採用元件

本檔案中的資訊是根據Cisco 340系列乙太網路橋接器和340系列工作組橋接器。

本文中的資訊是根據特定實驗室環境內的裝置所建立。文中使用到的所有裝置皆從已清除(預設 )的組態來啟動。如果您的網路正在作用,請確保您已瞭解任何指令可能造成的影響。

#### <span id="page-0-4"></span>慣例

如需文件慣例的詳細資訊,請參閱[思科技術提示慣例。](//www.cisco.com/en/US/tech/tk801/tk36/technologies_tech_note09186a0080121ac5.shtml)

## <span id="page-0-5"></span>升級程式

有三種方法用於升級Cisco 340 Bridge和340 Workgroup Bridge韌體。這些方法是:

1. Xmodem

2. 循環冗餘檢查(CRC)Xmodem

3. FTP

前兩種方法都有以下缺點:

- 由於Xmodem的速度比LAN連線埠上的10 Mbps網路連線或橋接器無線電連線埠上的11 Mbps連 線慢,因此Xmodem完成映像升級所需的時間過長。
- 這些方法需要訪問網橋的控制檯埠。因此,使用者無法執行遠端升級。

出於這些原因,通常推薦的升級Cisco 340系列網橋韌體的方法是通過FTP。

#### <span id="page-1-0"></span>逐步說明

完成以下步驟,以便通過FTP執行升級:

- 1. [從思科無線軟體中心](//tools.cisco.com/support/downloads/go/Redirect.x?mdfid=278875243)下載所需的韌體映像。
- 2. 運行執行檔(例如BR340v8652.exe)以解壓縮檔案中包含的映像。
- 3. 將未壓縮的映像(本例中為**BR340V865\_2.450**)複製到FTP伺服器的目錄中。您將在以後此過程 中檢索此影象。例如,在UNIX目錄中使用使用者目錄,通常是/home/username。
- 建立到要升級的Cisco Aironet 340網橋的IP地址的Telnet連線。確保您與映像所在的FTP伺服 4. 器具有IP連線。完成以下步驟以檢查連線:轉到主選單。選擇5 - Diagnostics。選擇1 - Network。選擇3 - Ping。輸入FTP伺服器的IP地址。
- 5. 按=鍵返回主選單。選擇5 Diagnostics。選擇7 Load。選擇3 Ftp。出現Telnet視窗,如下 所示:圖1

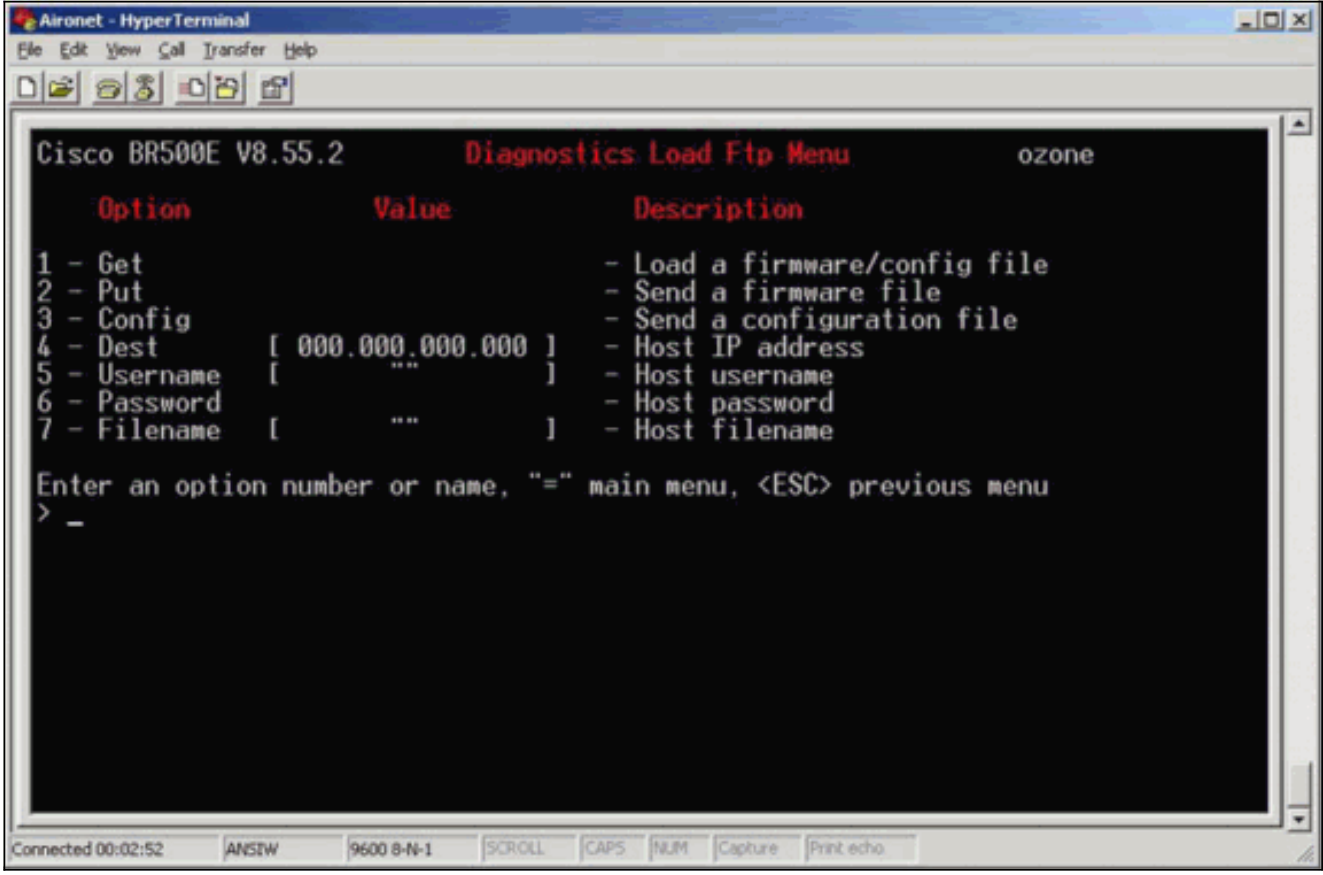

配置以下引數:FTP伺服器的IP地址FTP伺服器上的使用者名稱FTP伺服器上的密碼(如果需 6.要)FTP伺服器上儲存的新映像檔名在<mark>圖2</mark>的示例中,引數如下:FTP伺服器的IP地址為 192.168.1.11。FTP使用者名稱是testuser。新映像檔名為BR340v865\_2.450。這是您下載的 擴展執行檔。注意:請確保在映像的檔名中使用正確的大寫和小寫字母,因為某些FTP伺服器 區分大小寫。設定FTP設定後,系統會顯示以下視窗:圖2

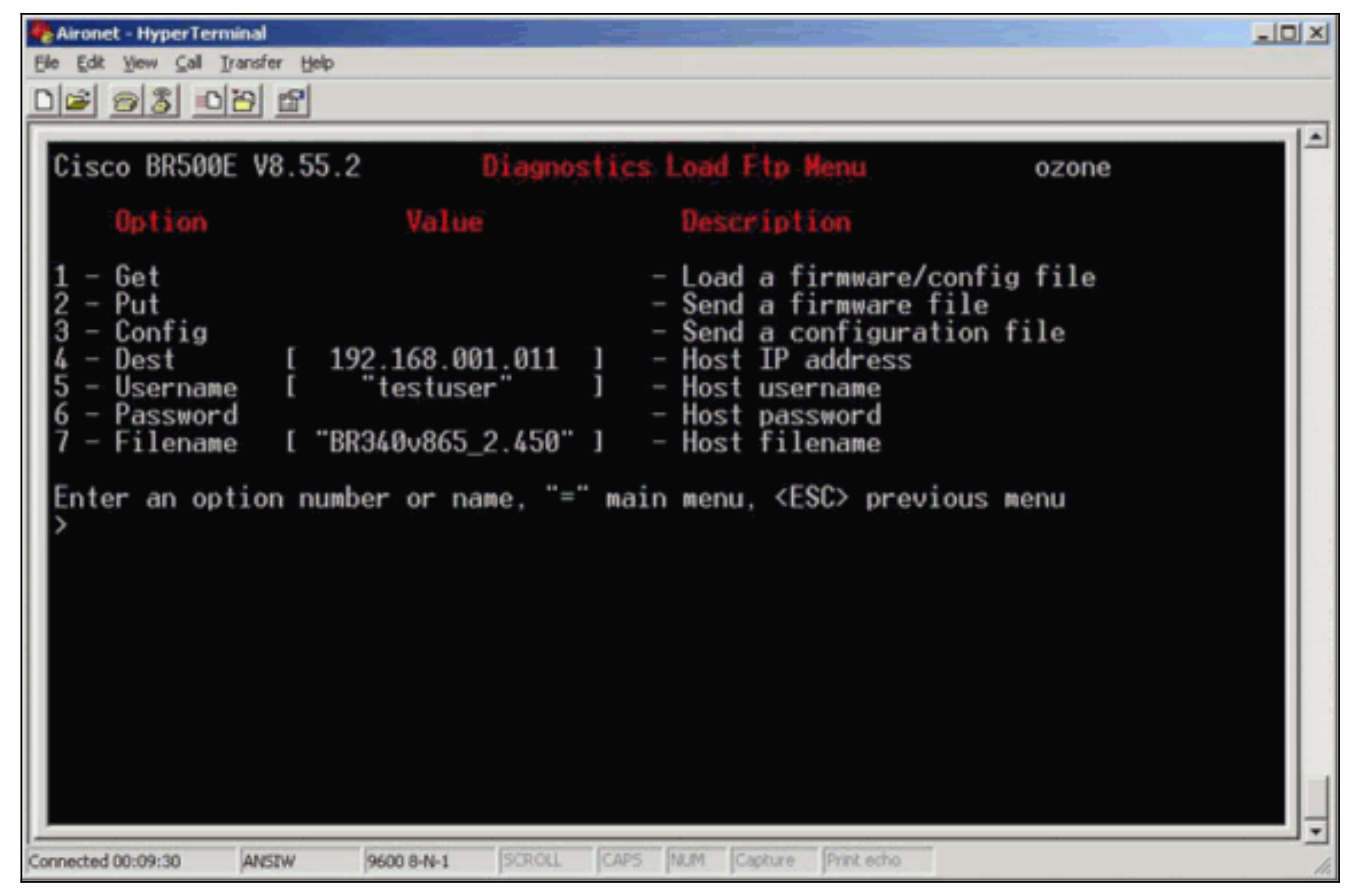

7. 若要啟動FTP傳輸,請從功能表中選擇**1 - Get**選項。影象將自動升級(如<u>圖3</u>所示)。 裝置會重 新載入新映像並保留其以前的配置。圖3

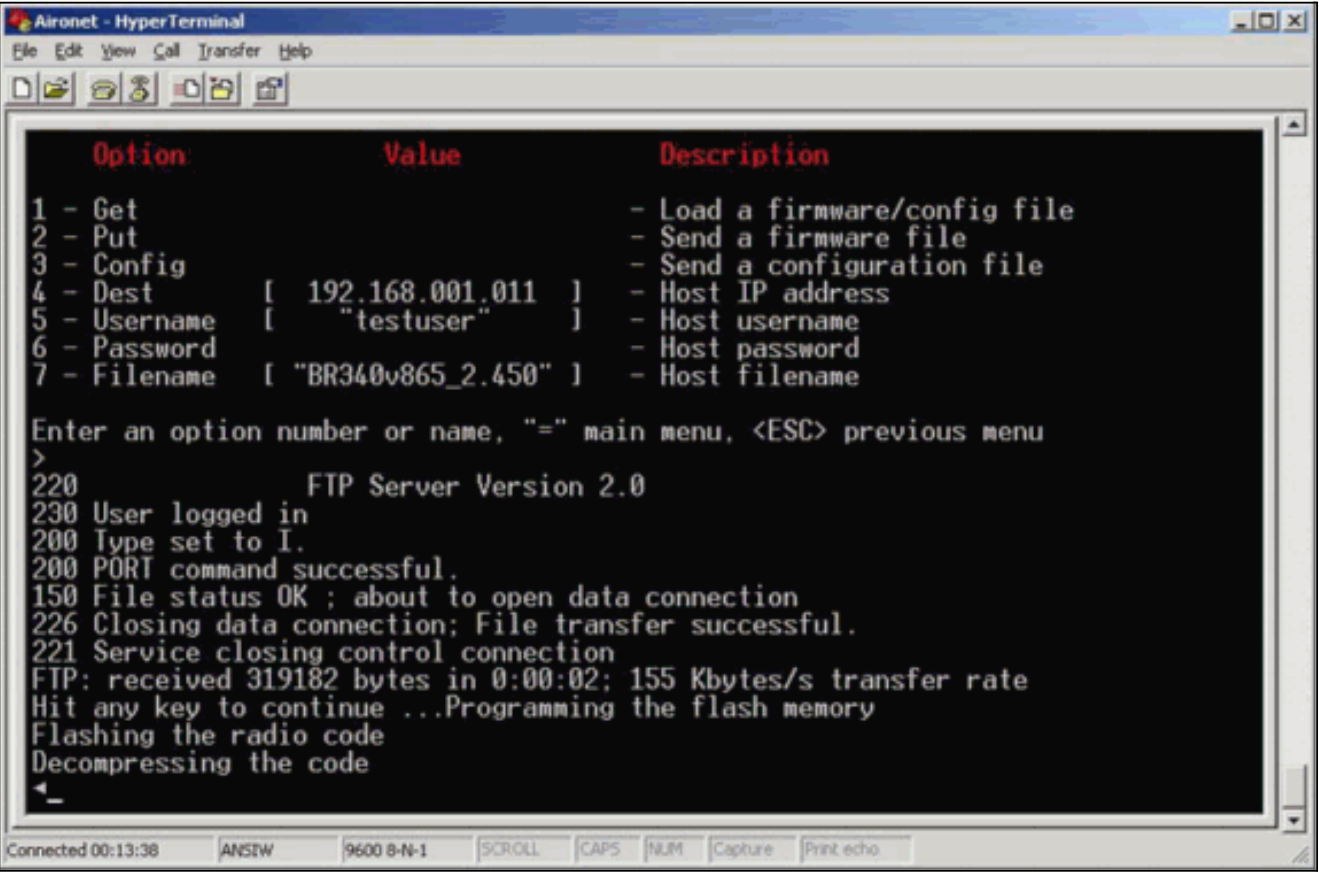

#### <span id="page-2-0"></span>備用升級方法

Cisco 340系列橋接器的另一種類似升級方法是,從已經運行軟體版本且已將其儲存在快閃記憶體中 的裝置分發軟體。

為了達成此目的,請完成<mark>[逐步說明](#page-1-0)</mark>,其中包含以下差異:

- 1. IP地址必須是您要更新的遠端網橋的IP地址。
- 2. 您必須使用any使用者名稱 (請勿將欄位留空)。
- 3. 您必須使用any檔案名稱(請勿將欄位留空)。
- 4. 使用2 Put選項, 而不是選單中的1 Get選項。

遠端Cisco Aironet 340系列橋接器會閃爍新代碼並開始立即運行。

## <span id="page-3-0"></span>驗證

目前沒有適用於此組態的驗證程序。

# <span id="page-3-1"></span>疑難排解

目前尚無適用於此組態的具體疑難排解資訊。